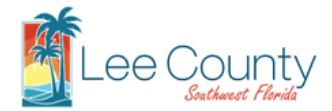

### **Fees Payment Guide**

Fees for the service areas listed below can be paid in several ways: by credit card online or by phone, eCheck online, by mail, or in person. **CASH PAYMENTS ARE NOT ACCEPTED.**

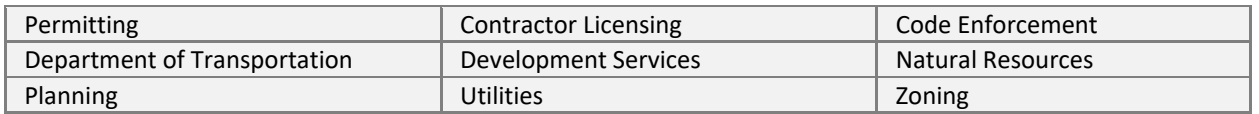

## TO PAY ONLINE:

### 1. Identify the record associated with fee using one of the methods below.

### Global Search

Beginning on the eConnect Home page, enter **identifying information for the record (i.e. Record Number, Address, etc.)** in the Global Search field and click Enter on your keyboard or click magnifying glass to retrieve the record(s).

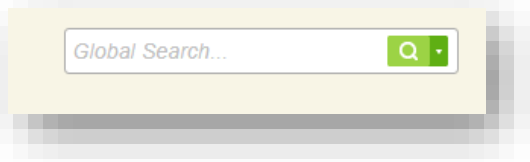

### Record Search

Beginning on the eConnect page, select **Advance Search** > **Search Records** and **select your service area** associated with the fee.

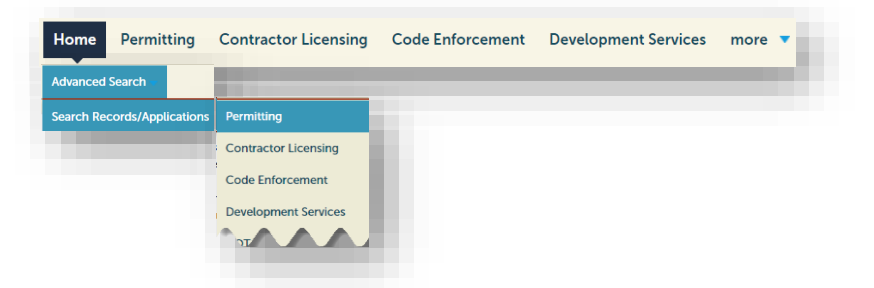

Under **General Search enter identifying information** for the record associated with the fee then choose **Select to retrieve the record(s)**.

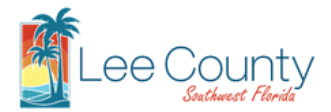

# **Fees Payment Guide**

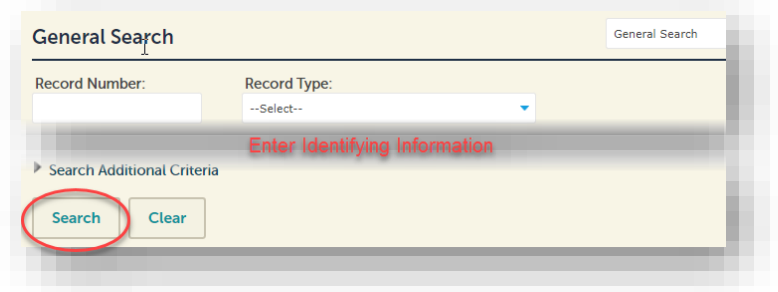

2. Find the record related to your fee and select to open your record.

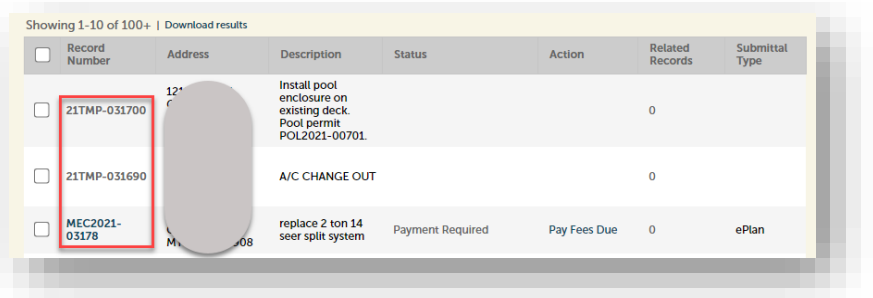

3. Select Payments > Fees to display the list of associated fees. Click Pay Fees to be taken to the payment portal.

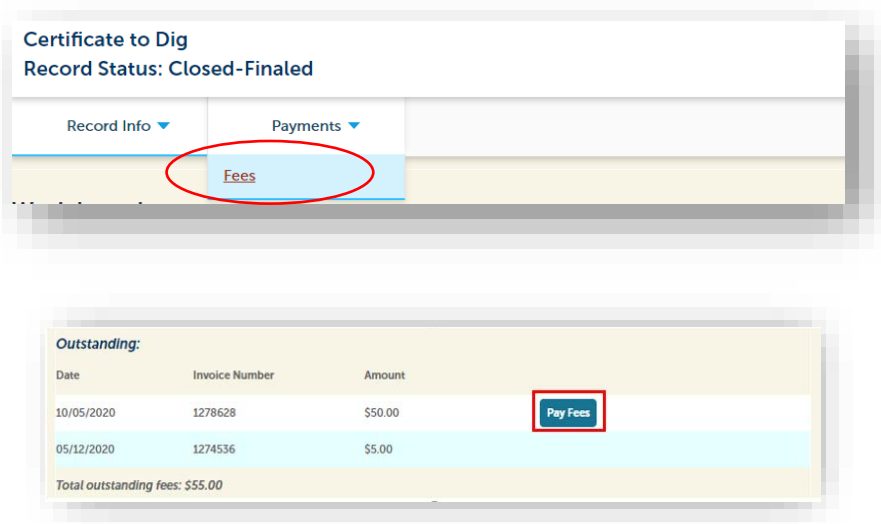

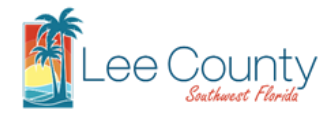

### **Fees Payment Guide**

## PAYMENT OPTIONS:

Cash Payments: NOT ALLOWED

### eChecks

To use eChecks, your bank account must be authorized Forte Payments System, Company ID: 1330903620 debit transactions. Additionally, ensure that you have the routing number, account number and check number. **[PAY ON eConnect.](https://accelaaca.leegov.com/aca/)**

### Credit Cards

We accept Visa, Master Card, American Express and Discover. Ensure that you have the full name (as it appears on the card), credit card invoicing address, CVS number, and record number. Payments can be made online or by phone. **[PAY ON eConnect.](https://accelaaca.leegov.com/aca/)**

- **Secure Processing:** Online payments are redirected to a third party secure site for processing. Once completed, you will be redirected back to eConnect.
- **MAC USER**: OS High Sierra or later is recommended.
- Payments Over \$100,000: Payments are limited to \$100,000 in the standard payment system. Please call 239-533-8539 for special instructions.
- **Credit Card by Phone:** Call 239-533-8997 and select option \*.

### Mail-in Payments

Make the check payable to **LEE COUNTY BOCC.** Include the record number in the memo on your check or money order, and mail to:

> **Lee County Internal Services - Fiscal Attn: Cashier - 1st Floor 1500 Monroe St Fort Myers, FL 33901**

### In-person Payments

In persons payments can be made by credit card or by check. If paying by check, use the instructions above except the check should be presented to the clerk at the above address.